## Intracompany Routing

Last Modified on 09/25/2024 1:12 pm EDT

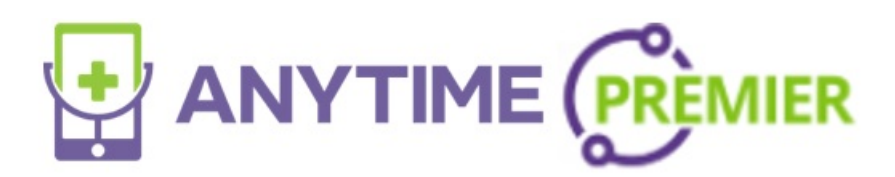

## **Intracompany Routing**

If you have multiple practices within your company, you can now route a patient to a different practice that you are affiliated with by using intracompany routing. Please follow the steps below to use this feature.

• Select the visit from the waiting room.

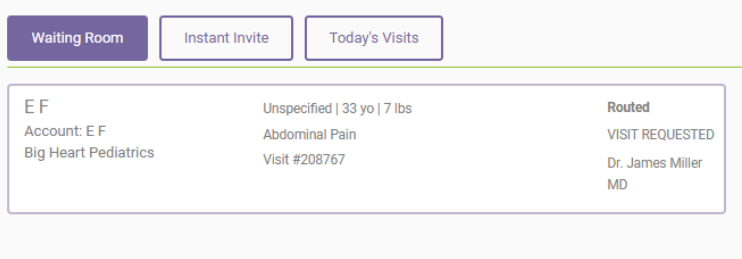

• Select Route Visit

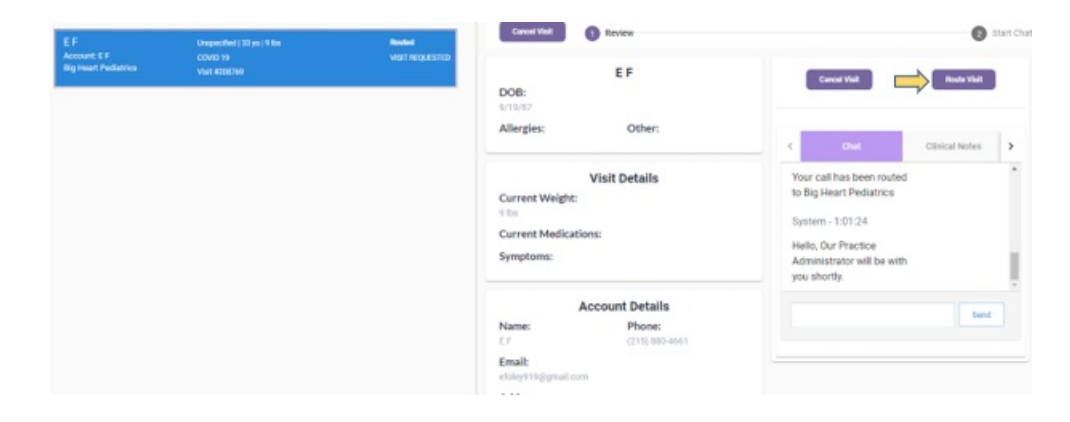

• Select Intra Company

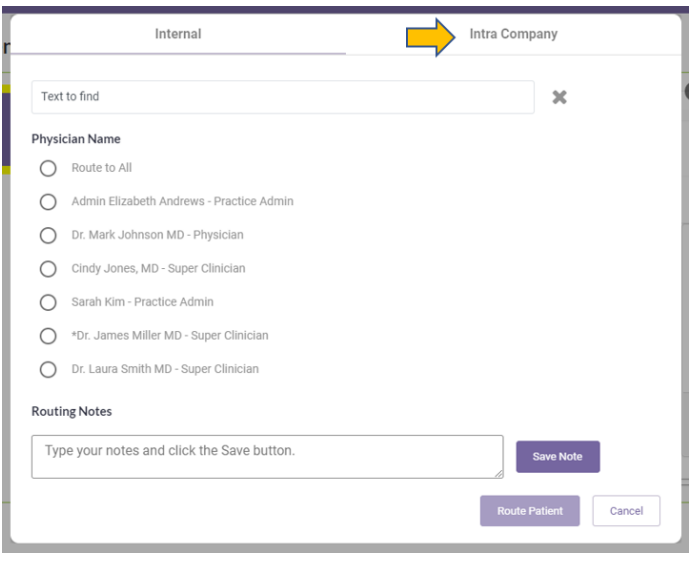

- Choose the practice that you would like to route the visit to. On this screen, you will be able to see the available clinicians and the current number of visits in their waiting room.
	- **If the practice does not currently have any available Clinicians, you will not be able to select the practice.**

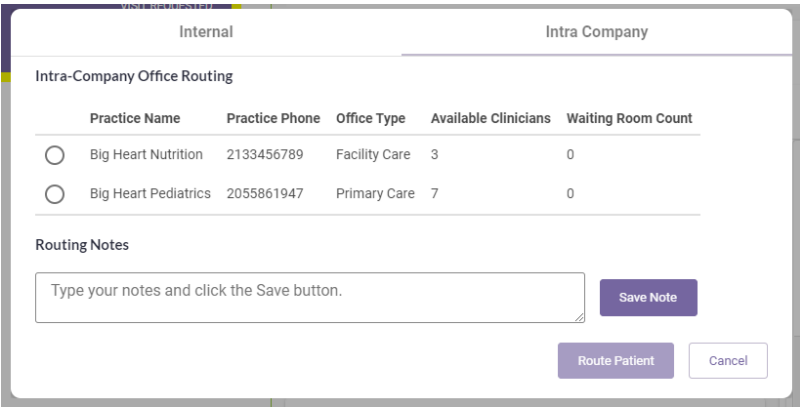

- Once you have selected the correct practice, click Route Patient to send this visit to their waiting room.
	- you can also include routing notes
- This visit can now be picked up by any available Clinician at that location.